## #1 - Home Screen

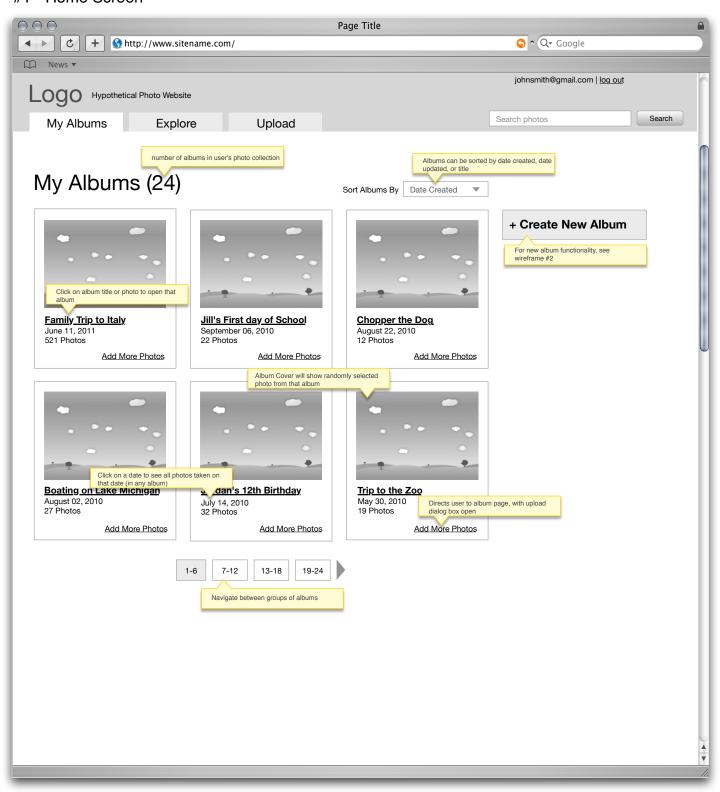

Note
This is the main screen that the user sees after logging in. 6 albums are visible at a time.

## #2 - Create New Album - Step 1

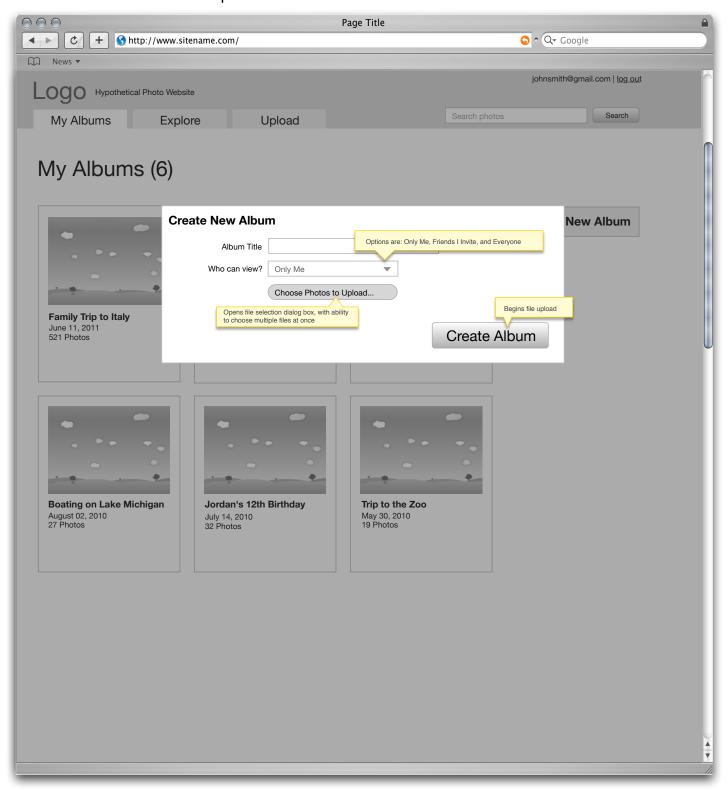

Note
After user clicks 'Create Album', the file upload starts and a progress indicator is shown onscreen (See Wireframe #3). Once all files are uploaded, the user is redirected to the newly created

# Hypothetical Photo Website App

#3 - Create New Album - Step 2 - Upload in progress

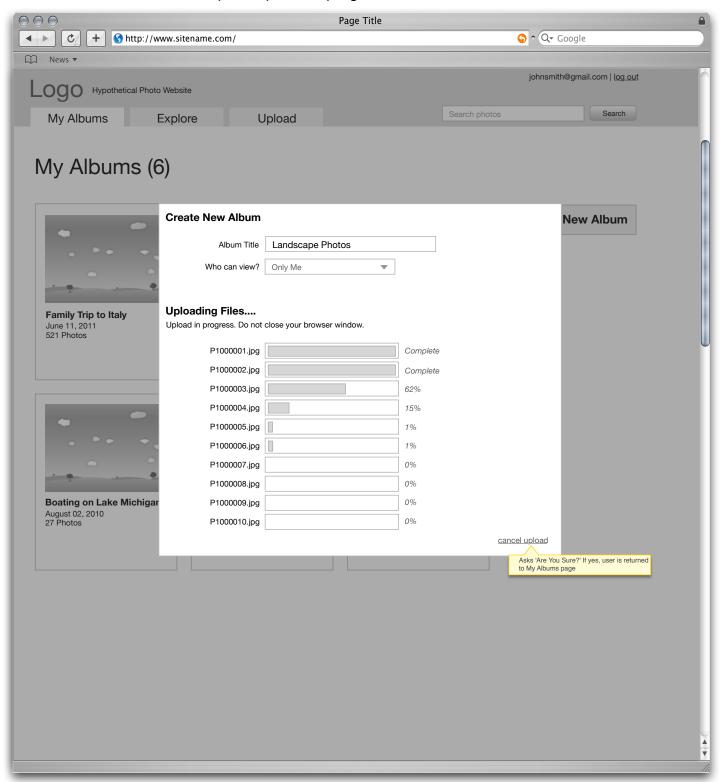

Note
After user clicks 'Create Album', the file upload starts and a progress indicator is shown onscreen (See Wireframe #3). Once all files are uploaded, the user is redirected to the newly created

## #4 - Album Screen

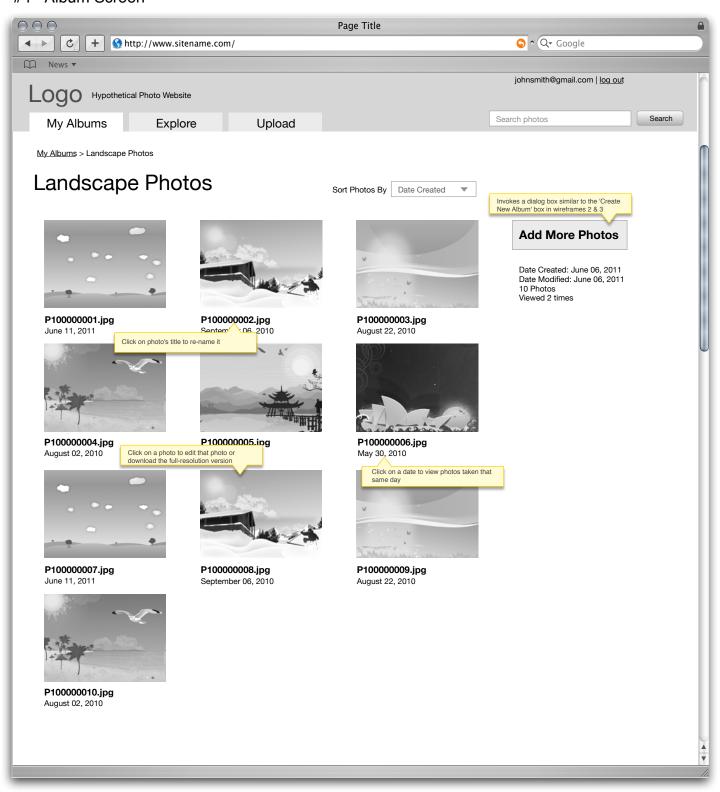

Note
Here is what a photo album's screen looks like. Screen should show up to 50 photos at a time, with navigation similar to the albums page in wireframe #1.